# **WINDOWS 3**

# **I font di Windows Teoria e pratica**

# prima parte

*di Francesco Petroni e Fernando Riolo*

#### *Un po' di storia ... recente*

Fino a pochi anni fa il «mondo dei fonts» era di competenza esclusiva di un ristretto numero di professionisti dell'editoria.

Con l'avvento del Desktop Publishing e la diffusione di programmi come PageMaker e Ventura, ogni utente di. PC è stato messo in grado di servirsi di strumenti di editoria elettronica molto sofisticati e potenti, ma anche di difficile apprendimento e, in genere, di gran lunga eccedenti le normali esigenze.

In realtà per produrre documenti di qualità editoriale non bastano solo i caratteri proporzionali, le colonne, e i frame in cui mescolare testo e grafica. C'è bisogno di conoscere la tecnica e l'arte della tipografia.

Siamo sempre più bombardati da depliant, newsletter, pagine pubblicitarie e bollettini «fatti in casa», zeppi di font, cornici, disegni e immagini scannerizzate. Il cui risultato spesso è tale da far venire in mente il detto «a ciascuno il suo mestiere».

In realtà, il numero di casi in cui esiste una reale esigenza di DTP è assai limitato anche tra i professionisti della scrittura (quante sono le copie di Page-Maker che risiedono inattive sugli hard disk, e quante quelle effettivamente usate?).

Se a ciò si aggiunge la necessità di disporre di una competenza specifica e di un hardware adeguato e costoso, si capisce come la diffusione del DTP sia in effetti da considerare un fenomeno più apparente che reale.

#### *Cosa succede ora che c'è Windows*

Oggi ci troviamo di fronte ad una novità di interesse più generale, rappresentata dalla comparsa dei Word Processor grafici in ambiente Windows.

Grazie ad essi, e alla contemporanea diffusione delle stampanti laser (il cui costo è oggi solo di poco superiore a quello delle tradizionali stampanti ad aghi), chiunque può usufruire dei vantaggi dell'ambiente grafico già durante il processo di scrittura. Il che per certi versi costituisce un vantaggio anche rispetto all'uso di un programma di DTP professionale.

Certo, le capacità di impaginazione e di micro-giustificazione di un vero programma editoriale sono tutt'altra cosa. Ma le funzioni presenti in questa nuova generazione di WP, sono già sufficienti a consentire la produzione di documenti personalizzati anche piuttosto compiessi e di qualità elevata.

Il vantaggio principale, rispetto ai Word Processar tradizionali, è quello di

*Figura* l - *Anatomia del Carattere. La Microinformatica si* è *avvicinata in pochissimi anni a numerose altre materie, ad essa preesistenti. Per alcune di queste esistono addirittura secoli di cultura preesistente. che l'utilizzatore del PC* è, *in una certa misura, chiamato ad* im*parare. Ad esempio il concetto di Carattere di Stampa, con le sue varie caratteristiche tecniche ed estetiche, risale ai tempi di Gutemberg.*

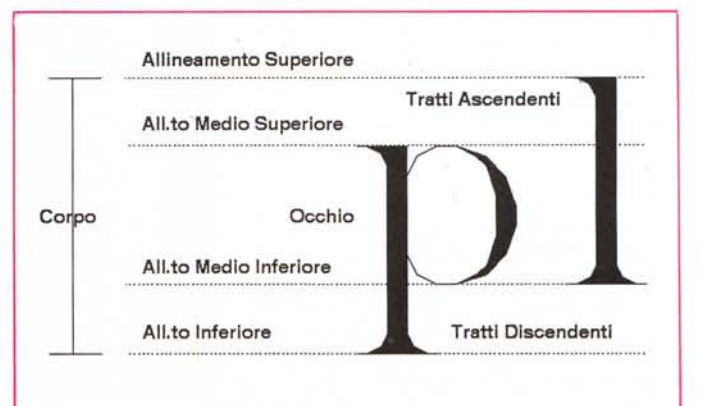

*Gli argomenti relativi all'utilizzo dei font sotto Windows si prestano ad una duplice trattazione. Quella TEORICA, la cui finalità è quella di descrivere .te varie tipologie di font* e *di chlanre come Windows le utilizzi nelle varie situazioni operative,* e *quella PRA TlCA, sperimentale, praticabile da chiunque utilizzi Windows* e *una stampante, la cui finalità è quella di verificare gli . .. effettivi risultati ragglunglbill, in termini di quantità* e *di qualità dei font producibili sul video* e *sulle periferiche di stampa.*

*Per trattare questo secondo aspetto pratico abbiamo . utilizzato tre stampanti Laser Hewlett Packard di tipo differente (una Laserjet 111, una Laserjet IIP* e *una Laserjet Il tradizionale con . cartuccia PostScript, dotate di memoria variante da* 2,5 *a 4 megabyte)* e *tre* o *quattro prodotti sotto Windows di larga diffusione. Abbiamo eseguito vari test* e *alcune stampe che, in parte, riproduciamo* e *commentiamo*

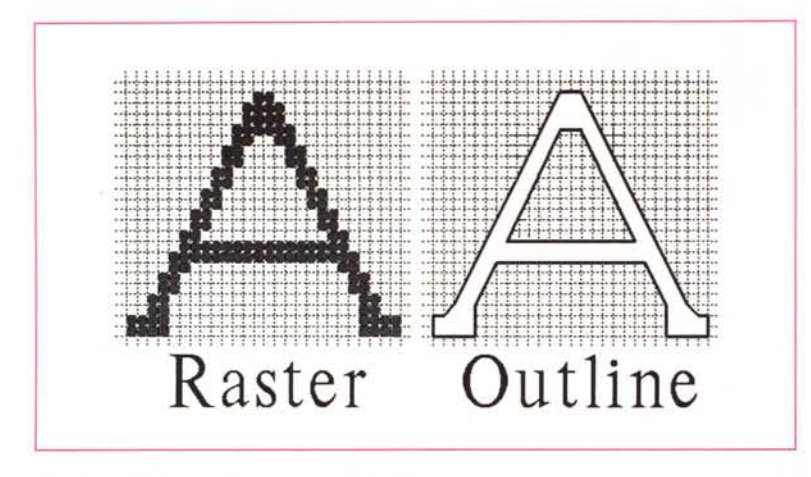

#### *Figura* 2 - *Tipologie di Font - Raster* e *Gut/ine.*

*Dal punto di vista strettamente Computer Grafico esistono solo due tipologie di caratteri. <sup>A</sup> sinistra nella foto esemplifichiamo* i*font costruiti con matrici di punti (8itmapped* <sup>o</sup> *Raster)* e *a destra quelli tracciati da una routine di disegno che congiunge una serie di punti (Vettoriali). I primi non sono scalabili* e *quindi ne serve una serie per ogni dimensione (corpo). I secondi sono scalabili* e *modificabili attraverso routine di calcolo che ne fanno variare le dimensioni* e *le forme. Di questi quindi ne bastB una sola serie.*

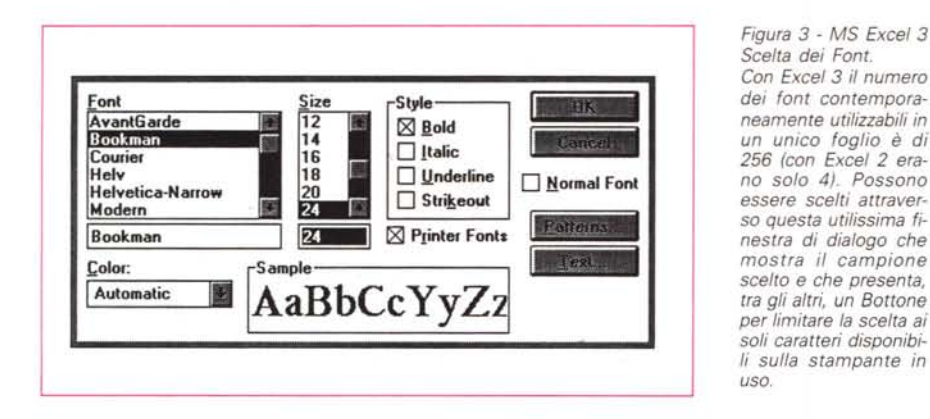

avere sotto controllo sullo schermo (e non solo in fase di preview di stampa) l'aspetto finale del documento e di poter intervenire sui suoi principali elementi. La scelta dei tipi e dei corpi dei caratteri, la lunghezza e la giustificazione delle righe, l'interlinea, le colonne, i margini, e le eventuali tabelle o figure (figure da 3 a 6).

Benché non si possa parlare di vero WYSIWYG (un termine troppo spesso abusato), è consentito in genere un buon grado di corrispondenza tra l'aspetto a video e quello finale su carta.

Ma come tutte le novità, anche questa non è senza problemi.

In primo luogo, c'è da pagare il prezzo di una maggiore lentezza operativa rispetto ai WP non grafici (lo scrolling e l'aggiornamento del video si fanno notare, per intenderei, anche su un 486). Inoltre è necessario avere acquisito familiarità sia con termini e concetti provenienti dal mondo dell'editoria, sia con i modi attraverso cui Windows gestisce

i font e i processi di stampa.

Purtroppo i manuali e i produttori di software si limitano in genere a fornire indicazioni generiche, dando per scontata la conoscenza dei termini tecnici, o usandoli in modo a dir poco approssimativo.

Quando poi c'è di mezzo la traduzione in italiano la cosa si complica ulteriormente, come può dimostrare questo piccolo esempio, tratto dal manuale di WinWord «Guida alle stampanti».

Leggiamo testualmente: «Un tipo di carattere corrisponde ad un gruppo di caratteri (?) che condividono lo stesso corpo (Helv, Courier, ecc.) e le medesime dimensioni in punti...».

Se confrontiamo tale frase con il testo inglese, scopriamo che «font» è stato tradotto «tipo di carattere», (che corrisponde invece all'inglese «typeface»), e «typeface» è diventato addirittura «corpo», con il risultato di rendere la frase del tutto incomprensibile. Il testo originale dice: «Un font è un insieme di caratteri che condividono lo stesso typeface (Helv, Courier, ecc.) e la stessa dimensione in punti».

Si capisce a questo punto perché, anche tra gli utenti più evoluti, si registri sull'argomento un certo grado di confusione. Abbiamo quindi pensato di far cosa utile ai lettori passando brevemente in rassegna alcuni concetti di base, a cominciare proprio dal termine font.

### *Una finestra sui font*

Un font è una collezione di caratteri tutti dello stesso tipo, orientamento, corpo e stile. Ad esempio, il font di caratteri con cui è composto l'articolo che state leggendo è un Univers Chiarissimo, corpo 9.

Helvetica (come Univers, Times, Courier o Garamond), non è il nome del font, ma del «tipo» (o typeface), e contraddistingue il particolare disegno del carattere («tipi» erano chiamati originariamente i blocchetti di legno o di piom-

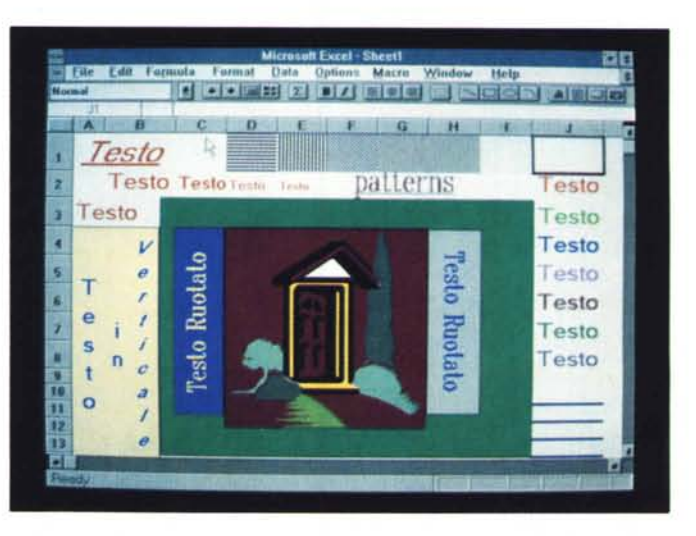

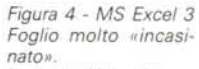

*In Excel* 3 *il tradiziona· le foglio di calcolo può essere ricoperto con «oggetti» più svariati, sia di tipo grafico che di tipo testuale. Questi oggetti, del tutto indi· pendenti dal foglio sottostante, possono subire* i *più svariati trattamenti estetici.*

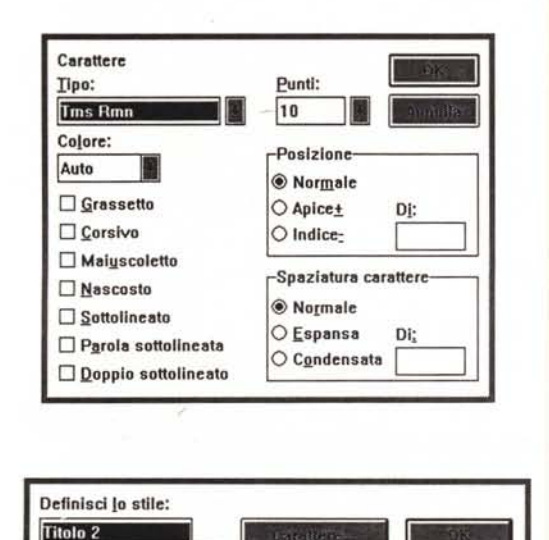

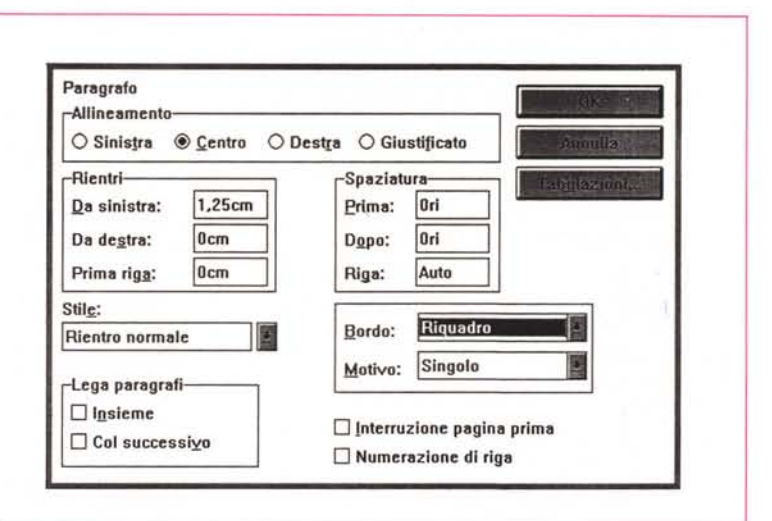

*Figure* 5, 6, 7 - MS *WinWord Oialog 80x, Scelta dei Font, Caratteristiche dei Paragrafi*  $e$  *Creazione di uno* «Stile». *In un prodotto con finalità Word Processing la scelta del font si accompagna in genere con l'impostazione delle caratteristiche del paragrafo. L'insieme delle due definizioni le di alcune altre) serve poi per creare uno "Stilel! che può essere attribuito* a *paragrafi che assumono quindi, attraverso una semplice operazione di assegnazione, quel font e quelle impostazioni di paragrafo.*

bo, SU ciascuno dei quali era disegnato in rilievo il carattere).

Elimina

Normale + Tipo: Helv 12 punti. Grassetto, Rientro: Sinistra 1cm Centrato, Spazio Prima 6pt Dopo 6pt

Titolo 3

D Aggiungi al modello

Bordo: Sotto (Singolo) Basato su: **INormale**

Normale Rientro normale Titolo 1

Si distinguono due categorie fondamentali di tipi: quelli a spazio fisso (come Courier, Elite o Line Printer) e quelli a spaziatura proporzionale (come Helvetica, o Times Roman).

La differenza è che mentre i primi utilizzano caratteri di uguale larghezza, come quelli di una normale macchina da scrivere, gli altri assegnano ad ogni carattere una larghezza diversa, a seconda di quale sia la lettera rappresentata. Così, ad esempio, «w» ed «m» occuperanno uno spazio maggiore di «I» ed «i». Conseguentemente sia l'aspetto estetico che la leggibilità del testo ne risulteranno migliorati.

Un ulteriore accorgimento, in dotazione però ai programmi più sofisticati, è quello che va sotto il nome di «kerning» o crenatura (uno dei tanti termini misteriosi del DTP). Consiste nella ottimizzazione della microspaziatura tra specifiche coppie di lettere, in funzione della loro forma. Ad esempio, nelle coppie «AV» e «IO» lo spazio tra i due caratteri sarà inferiore a quello delle coppie

«AM» e «PO».

 $Opzioni$ 

Stile successivo: Normale

Rinomina...

Tra i tipi proporzionali possiamo distinguere due grandi famiglie, i cui esemplari più noti sono il Times Roman e l'Helvetica. Il primo, che deve il suo nome al celebre quotidiano londinese per cui fu coniato, prevede nel suo disegno le cosiddette «grazie» (serif). piccole linee di terminazione poste perpendicolarmente alle estremità dei caratteri. Il secondo, è invece un «sans serif», dal disegno leggero e diritto, che risulta particolarmente leggibile anche nei corpi più piccoli.

Esistono numerose varianti di questi tipi fondamentali, alcune si differenziano nel disegno, altre solo nel nome. Poiché i nomi originali sono protetti da copyright, i vari produttori di font sono costretti a modificarli. È questa la ragione per cui trovate nomi diversi, come Times, Dutch, Tms Rmn (oppure Helvetica, Swiss, Helv). per lo stesso typeface.

Gli altri elementi che definiscono un font sono il corpo, lo stile e l'orientamento. Il primo corrisponde all'altezza del carattere misurata in punti (unità di misura che corrisponde ad un settantaduesimo di pollice, fig.1). I corpi maggiormente usati sono quelli tra 10 e 12 punti. Tuttavia corpi più piccoli (ad es. 8 punti) sono generalmente adottati per le didascalie e le note, e corpi più grandi (24, 32 punti) per i titoli.

Attenzione, il corpo (point size). non va confuso con il passo (pitch size). che indica la dimensione in larghezza del carattere (il numero di caratteri per pollice). Il pitch viene adoperato a volte in alternativa al point size, come unità di misura dei caratteri a spazio fisso, come il Courier o l'Elite. Può tuttavia essere facilmente convertito in punti, basta dividere 120 per il pitch dato. Così un Courier pitch 10 sarà uguale a 12 punti, mentre un Elite pitch 12 corrisponderà a 10 punti.

Lo stile dipende dall'inclinazione e dallo spessore del carattere. I quattro stili di base sono il tondo (roman). il neretto (bold). il corsivo (italic). il neretto corsivo (bold italic).

Infine, a seconda del senso di stampa della pagina, un font può avere orientamento verticale o orizzontale. I due orientamenti vengono rispettivamente indicati con i termini portrait e landscape.

La distinzione tra font e typeface dovrebbe esser tenuta in conto anche nell'uso pratico. Se infatti è del tutto lecito adoperare in un documento due o tre font diversi (due o tre, non dieci!, intendiamoci) per differenziare i vari aspetti del testo, quasi sempre la mescolanza di tipi diversi produrrà risultati antiestetici.

Provate ad analizzare una pubblicazione professionale. Troverete corpi diversi per i titoli, per il testo e per le note, stili diversi per i sottotitoli e le sottolineature. Ma non troverete typeface diversi. A meno di particolari scelte grafiche, il carattere adoperato sarà sempre uno solo.

La mancata osservanza di questa semplice regola è una delle principali ragioni per cui l'aspetto finale di molte pubblicazioni amatoriali lascia così spesso a desiderare.

### *I set di caratteri*

C'è ancora un aspetto da considerare. Abbiamo detto che un font è un insieme, detto set, di caratteri. Nasce quindi il problema di sapere quali e quanti sono i caratteri che lo compongono.

Un character set è una collezione di simboli rappresentanti in genere le lettere dell'alfabeto maiuscole e minuscole, i numeri, i segni di interpunzione, e una certa quantità di simboli speciali.

Purtroppo lo standard si limita al set di base ASCII (i codici fra 32 e 126), e consiste di 94 simboli alfanumerici e uno spazio.

Il set di caratteri per il video, contenuto nelle ROM del nostro PC, è un

Write - (senza nome) Eile Modifica Cerca Caratteri Paragrafo Documento Informazioni  $\mathbf{Q} \oplus$  $\equiv$  $\blacksquare$ 昷  $112, 113, 114,$ **ATM helv e** rornan **Prima della Cura dopo la Cura Helvetica dopo la Cura Roman** dopo la Cura *Courier* Pagina

Figura 8 - MS Windows 3 - Adobe Type Manager per Windows - Prima e dopo la cura.<br>Le potenzialità in termini di font utilizzabili dal binomio costituito dal prodotto software e dalla stampani possono essere amplificate utilizzando dei software di generazione e di gestione di caratteri tipografici. Il<br>più diffuso per l'ambiente Windows è senza dubbio l'Adobe Type Manager, di cui vediamo l'effetto... prima e *dopo l'uso,* e *del quale parleremo diffusamente nel prossimo numero.*

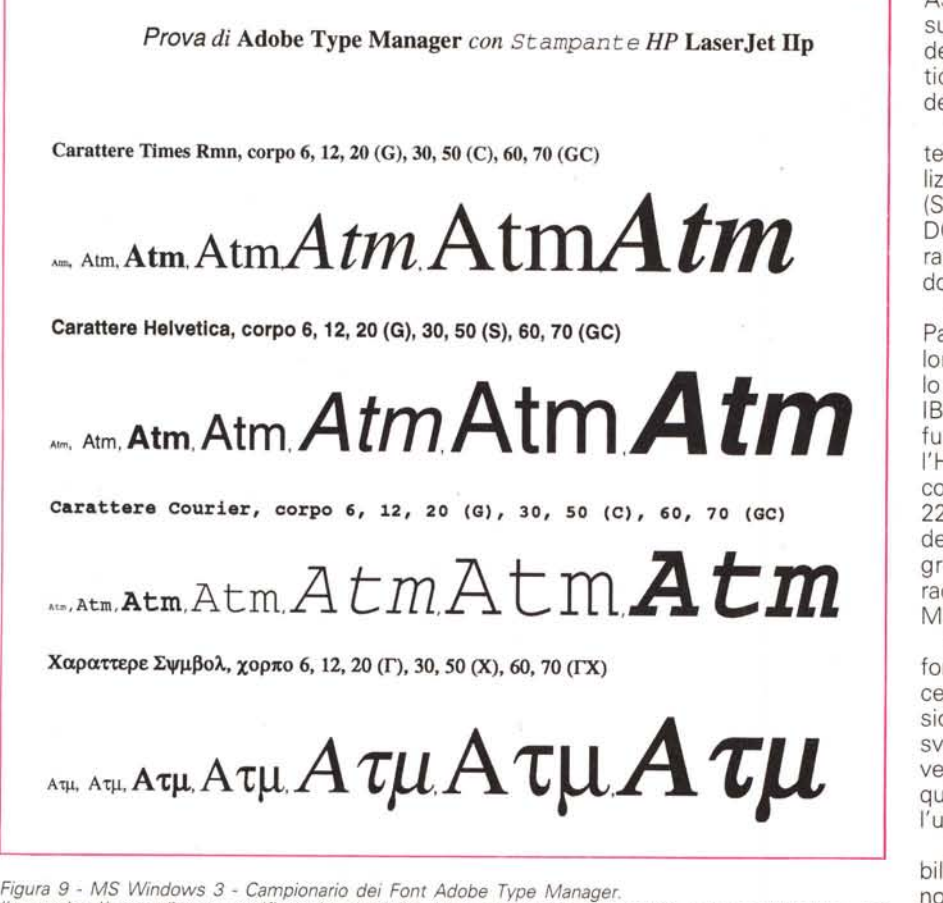

Il *metodo più semplice per verificare le possibilità, in termini di font, del proprio ambiente Windows, dei propri pacchetti software* e *delle proprie periferiche, è quello di costruirsi un campionario.* Il *primo da realizzare è quello che utilizza Windows Write (il* WP *in dotazione con Windows), che, pur essendo un prodotto abbastanza elementare, "vede" correttamente la stampante installata con Windows.*

ASCII esteso, sviluppato da IBM, che supporta altri 128 caratteri, corrispondenti a segni grafici, a simboli matematici, e alle principali lettere accentate delle lingue europee.

Windows adopera font e set di caratteri diversi a seconda che debba visualizzare i menu e i messaggi di sistema (SYSTEM font), far girare le applicazioni DOS in una finestra (OEM font) o far girare le proprie applicazioni (ANSI Windows).

I maggiori produttori di font (Hewlett Packard, Adobe, Bitstream), adottano a loro volta set di caratteri estesi, che solo in parte sono compatibili con quello IBM o ANSI. Ad esempio. i set più diffusi nell'ambito della tecnologia laser, l'HP Roman8 e l'Adobe PostScript, si compongono rispettivamente di 190 e 228 caratteri e contengono tutti i segni degli alfabeti europei, ma non i simboli grafici (questi sono opportunamente raccolti in appositi set speciali, come il Math, il Greek, il Symbol, o il Dingbat)

Per ottenere una corrispondenza tra i font a video e in stampa, è quindi necessario compiere un lavoro di conversione dei codici. Compito solitamente svolto dagli applicativi, attraverso i driver di supporto delle varie stampanti. e quindi in modo del tutto trasparente all'utente.

La conversione tuttavia non è possibile se i set di caratteri implementati non contengono gli stessi segni. Come è il caso, per fare un esempio a tutti noto, dell'hard copy dello schermo, o della stampa di un file di testo che utilizzi i

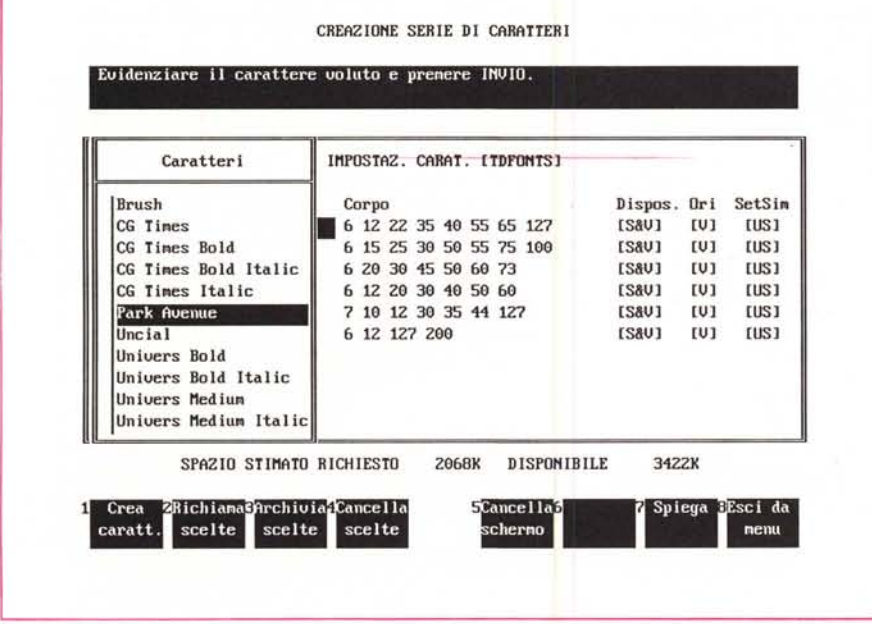

*Figura* IO - *MS Windows* 3 - *Installazione dei Font Tvpe Director.*

Un programma «classico» di generazione di font consente di scegliere il tipo di font, i vari corpi ed attribut<br>desiderati, i pacchetti software con i quali utilizzarli, la stampante e il video sui quali riprodurli. Prima d *generazione, che è un processo lento ed impegnativo, viene sempre evidenziato il fabbisogno in termini di tempo* e *di memoria su hard-disk.*

simboli semigrafici IBM. Se la stampante è settata secondo lo standard Epson, o HP Laserjet, tutto quello che otterremo al posto delle linee, è una sequenza di caratteri... strani.

Per fortuna quasi tutte le stampanti consentono oggi di emulare standard diversi. Ciò può avvenire, o attraverso il semplice settaggio di switch hardware, o attraverso il caricamento di font esterni.

Nel primo caso è necessario che i font e i rispettivi set di caratteri siano residenti nelle ROM della stampante. Nel secondo, invece, essi possono risiedere su una cartuccia o sull'hard disk, ed essere trasferiti al bisogno nella memoria della stampante.

#### *Tecnologia dei font*

La prima Laserjet aveva un solo set di caratteri residenti (Courier Roman8, 12 punti)

A partire dalla Laserjet Il, tutte le stampanti PCL compatibili (il PCL è il linguaggio di comandi di stampa messo a punto dalla HP, e diventato lo standard de facto per le stampanti laser non PostScript), oltre a prevedere un maggior numero di font di base, consentono di alloggiare cartucce supplementari, contenenti i più diffusi caratteri proporzionali in una collezione di corpi e di stili.

La HP ha recentemente realizzato una nuova stampante, la Laserjet III (ne esistono tre modelli), che utilizza un nuovo linguaggio, il PCL5, la cui caratteristica principale è quella di sfuttare font scalabili. È possibile, dall'applicativo che riconosce tale nuova stampante (Word 5, Word Perfect 5.1, Windows 3, lo fanno), definire font con corpo variabile da 1 a 127 senza soluzione di continuità.

L'uso delle cartucce è molto semplice. I font in esse contenuti vengono caricati come quelli residenti, e non comportano alcuna perdita di velocità. Vi sono tuttavia alcune limitazioni. Innanzitutto nello spazio della cartuccia non può trovare posto che una varietà limitata di corpi, in secondo luogo, mancano i corrispondenti font per il video.

Tali limitazioni sono superabili tramite l'uso di font software, o Softfont. Questi possono essere immagazzinati nell'hard disk, e di qui caricati dall'applicativo nella memoria della stampante al momento di mandare in esecuzione il comando di stampa. Vengono detti per questo «downloadable fonts».

Esistono vari modi di implementare i Softfont. Il primo è quello di acquistarli «bell'e fatti», negli assortimenti predisposti dai vari produttori. Il secondo è quello di servirsi di un programma generatore di font (come Bitstream Fontware, o ZSoft SoftType), e crearli secondo le proprie esigenze.

Questo secondo modo comporta un evidente guadagno. Il programma consente di generare, per ogni typeface, un numero indefinito di font di tutte le dimensioni, orientamenti e stili, e ciò, sia nel formato richiesto dalla stampante, che in quello richiesto per il video.

Talvolta è anche possibile scegliere il set di caratteri in modo da adeguarlo alle specifiche necessità. Fontware, ad esempio, consente di scegliere tra il Roman8, lo Standard PostScript e un set ASCII ridotto. Quest'ultimo risulta estremamente opportuno nel caso si debbano generare corpi di grandi dimensioni (si consideri che un set completo di 48 punti richiede un file di circa 350K, un set di 80 punti quasi un megabyte).

Ma anche i Softfont hanno i loro svantaggi. Il primo è una maggiore lentezza operativa rispetto ai font cartridge (infatti devono esser caricati ogni volta dal disco). Il secondo è la necessità di avere una maggiore quantità di RAM nella stampante (1MB è praticamente il minimo per poter stampare una pagina

**Questa e' una prova di stampa Questa e' una prova di stampa Qaes'Ca e) ana pRova òi s'Campa** *QUE~ta E' una p'toua di ~tampa*

*Figura* Il - *MS Windows* 3 - *Campionario dei Font Tvpe Director*

Esistono svariati tipi di generatori di font sia «indipendenti», come l'Adobe Type Manager, vero e propric<br>bestseller per il mondo Windows, e il Bitstream Face Lift, sia «dipendenti», sviluppati da produttori d *hardware che li forniscono a supporto delle proprie apparecchiature. È questo il caso dell'HP Tvpe Director* che molti venditori di HP offrono con la periferica, e che è sfruttabile con svariati altri pacchetti oltre che *con Windows 3.*

con testo e grafica). Il terzo è di comportare una notevole occupazione di spazio sul disco rigido.

Par valutare tale spazio facciamo un rapido conto. Supponiamo di volere installare quattro typeface, due a spazio fisso e due proporzionali, e di creare per ciascuno di essi i soli corpi 8, 10, 12, 14, 18 e 24 (che sono quelli suggeriti da Windows), nei quattro stili fondamentali, e nei due orientamenti portrait e landscape.

Avremo bisogno di creare ben 192 font (il doppio se vogliamo i corrispondenti font a video), ciascuno contenente l'intero set di caratteri. Si capisce come lo spazio richiesto possa esaurire facilmente molti megabyte dell'hard disk.

È evidente che mentre prima (prima di Windows) ogni applicativo usava i suoi font software, con Windows questi sono «messi a fattor comune», con due indubbi vantaggi. Una univocità delle possibilità «Publishing» tra i vari applicativi e un risparmio di occupazione su hard disk.

In alcune figure a corredo (dalla 8 alla 11) vediamo e descriviamo le prestazioni dell'Adobe Type Manager, di cui parleremo più diffusamente nel prossimo numero, e di un altro Pacchetto di Generazione di Software Font, il Type Di-

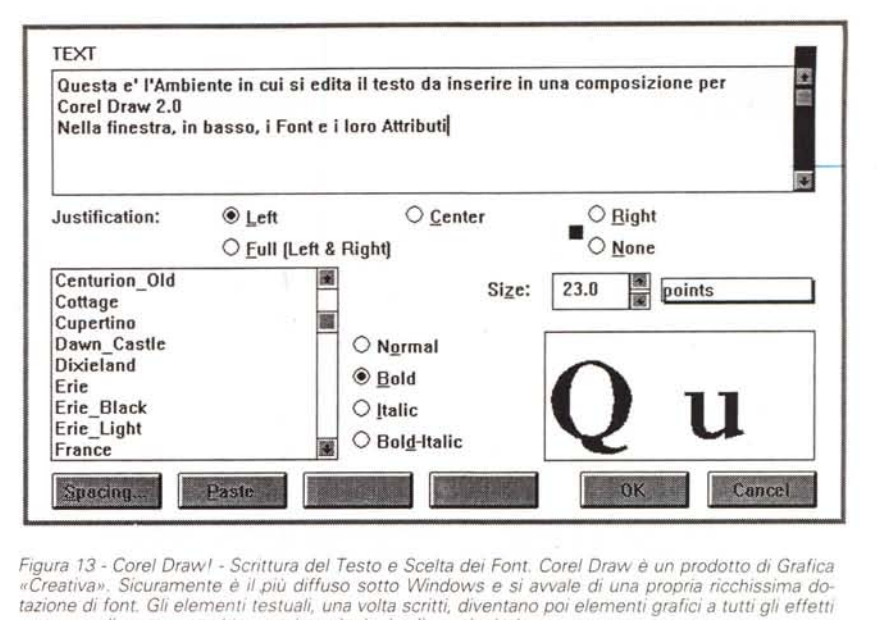

*Figura* 13 - *Corel Oraw<sup>l</sup> - Scrittura del Testo* e *Scelta dei Font. Corel Oraw* è *un prodotto di Grafica "Creativa". Sicuramente* è *il più diffuso sotto Windows* e *si avvale di una propria ricchissima do*tazione di font. Gli elementi testuali, una volta scritti, diventano poi elementi grafici a tutti gli effetti e *come tali possono sublfe svanate tlrlOlogie di manipolazione.*

rector, fornito, spesso come omaggio, a chi acquista stampanti HP.

## *Font bitmap* **e** *font outline*

Fino ad ora abbiamo parlato esclusivamente di font «bitmap» o «raster» (un

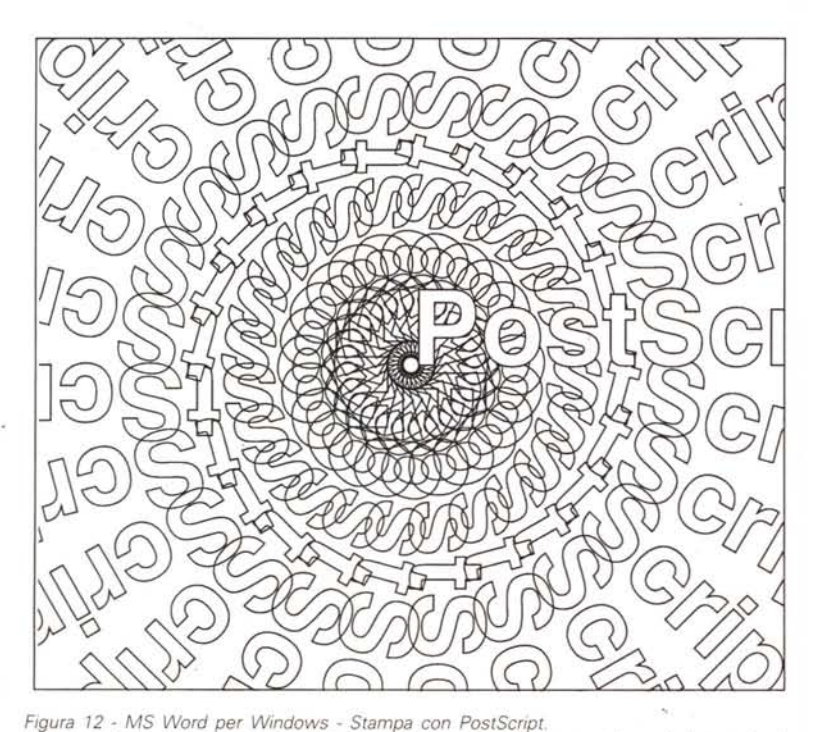

*Le prestazioni migliori. in termini di risultati in stampa,* si *ottengono utilizzando* la *tecnologia PostScript, che detta in parole molto povere, consiste in un linguaggio .di descrizione della pagina. che viene direttamente interpretato dal processo* re *installato sulla stampante* e *che, oltre a contenere una serie molto ricca di caratteri, dispone anche di un set di "istruzioni" per la manipolazione dei testi.*

termine mutuato dalla tecnologia CRT, dove si riferisce alla scansione effettuata dal pennello elettronico sullo schermo).

I font raster possono essere considerati come la versione computerizzata del disegno tipografico. Ogni carattere è rappresentato da una mappa di punti su una griglia bidimensionale, di risoluzione corrispondente a quella supportata dallo schermo o dalla stampante.

Ogni dispositivo, schermo e stampante, richiederà pertanto l'installazione di un proprio set di font, che, una volta creato, non potrà essere ulteriormente modificato.

In pratica, un font in formato bitmap va visto come una collezione di «immagini» codificate, predefinite secondo un disegno, una dimensione, e una risoluzione determinata.

Ma esiste un altro modo per creare i font tipografici, ed è quello di costruirli a partire da rappresentazioni «vettoriali».

Prendiamo ad esempio un elemento grafico qualsiasi, come un tratto diagonale, e supponiamo che faccia parte del disegno di un carattere. Possiamo descriverlo attraverso una mappa di punti, o attraverso un vettore che ne indichi l'origine, la direzione e la lunghezza.

In un font vettoriale, ogni carattere è rappresentato da una funzione matematica che ne descrive il profilo (l'outline) (fig. 2). Questo è pertanto suscettibile di assumere posizioni e dimensioni diverse al variare dei valori della funzione.

Ciò significa che i font outline sono «scalabili» in tutte le dimensioni di punti e decimali di punti. E che possono essere orientati e ruotati in tutte le direzioni.

Ne deriva un immediato guadagno in

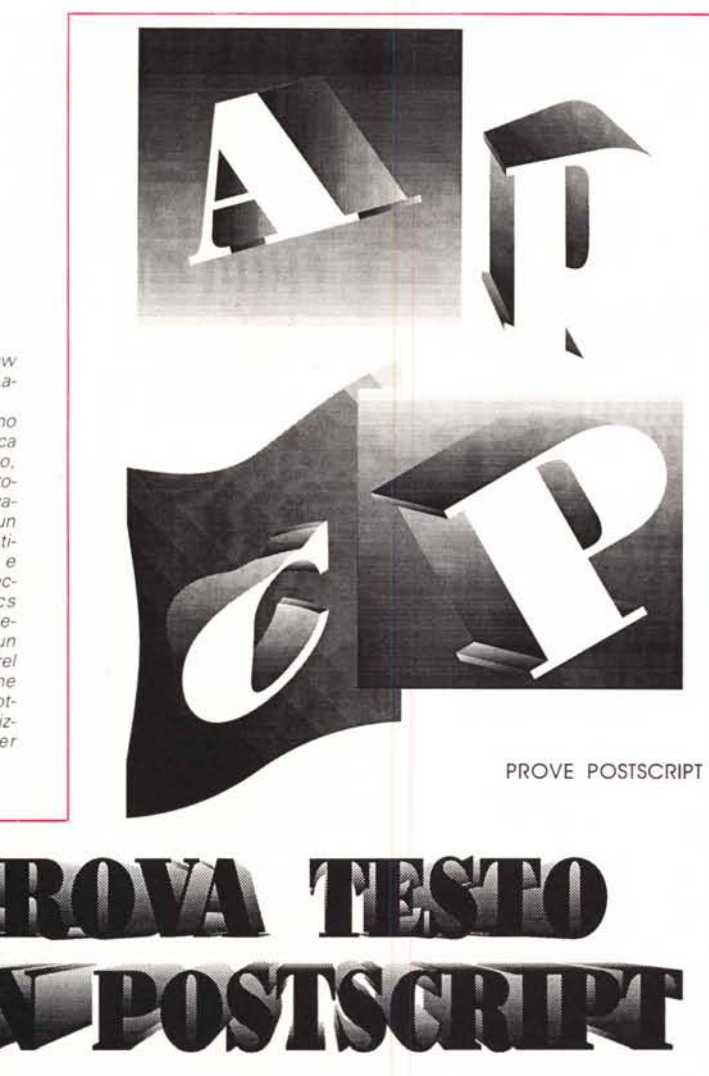

termini di spazio e di versatilità. L'installazione di un solo file per ogni typeface è sufficiente a consentire tutta la gamma dei possibili corpi, stili e orientamenti diversi. **Il** programma gestore dei font provvederà ogni volta a disegnare «al volo)) i caratteri richiesti e a rasterizzarli, cioè a convertirli in immagini bitmap, in modo che possano essere inviati al video e alla stampante.

In pratica **il** processo di rasterizzazione consiste nel sovrapporre **il** profilo del ca- . rattere a una griglia, di risoluzione corrispondente a quella del dispositivo di output, e nel riempirlo tramite l'annerimento dei punti al suo interno,

Tale processo, nonostante le apparenze, è alquanto complesso, poiché alcuni punti che costituiscono il profilo cadranno all'interno delle linee della griglia lasciando un margine vuoto, mentre altri risulteranno parzialmente debordanti. La forma finale del carattere sarà tanto più imprecisa, quanto più bassa è la risoluzione della griglia,

Per inciso, è questa la ragione principale per cui, con gli strumenti di cui al momento disponiamo, non è possibile parlare di vero WYSIWYG. Per via dei limiti della risoluzione video (uno schermo VGA di 14" consente, ad esempio, una risoluzione di 72 dpi, contro i 300 dpi di una stampante laser), i caratteri sullo schermo, anche nel caso in cui siano disponibili l'esatto tipo e formato, riveleranno il tipico aspetto seghettato e un disegno pur sempre approssimativo, tutt'ai più «rassomigliante» a quello finale su stampa.

#### *I font outline di Windows*

L'origine dei font outline deriva dalla tecnologia PostScript, nell'ambito della quale essi sono parte del linguaggio più generale di descrizione della pagina.

Anche l'argomento PostScript meriterebbe una trattazione specifica. In pratica si tratta di un vero e proprio linguaggio, interpretato dalla stampante, che riconosce non solo una larghissima varietà di font ma anche una serie di comandi, come ad esempio quelli per la rotazione del testo utilizzati per realizzare

la figura 12. Tuttavia recentemente Adobe (proprietaria del marchio PostScript), per via della concorrenza esercitata da Apple e Microsoft con il lancio della nuova tecnologia True Type, ha pensato bene di pubblicare le specifiche del formato Type 1, e ha immesso sul mercato un gestore di font, «Adobe Type Manager for Windows», ATM per gli amici, che consente l'uso dei font outline anche in mancanza di una stampante PostScript.

Alcuni applicativi grafici di Windows, come Corel Drawl, sono a loro volta già forniti di un'ampia dotazione interna di font vettoriali (figg. 13 e 14), Anzi, con le ultime versioni è disponibile un «convertitore» che consente di far utilizzare i Font di Corel anche al... resto di Windows,

Gli altri, come Excel o WinWord, possono avvantaggiarsi adesso di Adobe Type Manager (PageMaker lo include gratuitamente nella sua versione 4.0), per arricchire la loro dotazione originaria,

La gamma di font messa a disposizione da Windows base è infatti piuttosto limitata. Essa consiste di quattro typeface bitmap (Courier, Tms Rmn, Helv e Symbol), con sei corpi predefiniti per lo schermo, e di tre typeface outline (Roman, Script e Modern), la cui utilità effettiva è però piuttosto ridotta,

ATM consente adesso di disporre sotto Windows dei 35 font standard Post-Script, e, se ciò non bastasse, di attingere all'intera libreria Adobe Type 1.

Quale che sia la dimensione del font desiderato (6 punti, 11.5 punti, o 120 punti) avremo la possibilità di visualizzarlo nel suo esatto formato su qualsiasi schermo, e di stamparlo su qualsiasi stampante (sì, anche su una stampante ad aghi). Il programma gestore è infatti in grado di pilotare anche un dispositivo di output «stupido», e di inviargli l'immagine da stampare già elaborata in formato bitmap e nella risoluzione da quello consentita,

Dal momento che i font outline sono «device indipendent», gli stessi caratteri potranno essere inviati a uno schermo con una risoluzione di 72 dpi, a una stampante laser con una risoluzione di 300 dpi, o a un typesetter professionale da 2450 dpi, Con la sola ovvia differenza della qualità del risultato,

La prima parte del nostro discorso si conclude qui. Ci occuperemo più estesamente, la prossima volta, di Adobe Type Manager e del suo principale concorrente, Bitstream FaceLift, che per forza di cose abbiamo già citato. Descriveremo anche in dettaglio l'uso dei font da parte di Windows e risponderemo ad alcuni quesiti pratici che ci sono pervenuti da parte dei lettori.

Fire